# interopLab

# **Interoperability of Bloombase StoreSafe and nCipher nShield® XC for Data-at-Rest Encryption**

**January 2019**

# **BLOOMBASE**

#### **Executive Summary**

nCipher nShield Connect XC Hardware Security Module (HSM) is validated by Bloombase InteropLab to run with Bloombase StoreSafe data atrest encryption security solution. This document describes the steps carried out to test interoperability of nCipher nShield Connect XC HSM with Bloombase StoreSafe software appliance on VMware ESXi. Client host systems on Microsoft Windows Server, Red Hat Enterprise Linux (RHEL), SUSE Linux Enterprise Server (SLES), Oracle Sun Solaris, IBM AIX and HP-UX have been tested with nCipher nShield Connect XC and Bloombase StoreSafe to secure Microsoft Storage Server on Microsoft Windows Server 2019 as the storage backend.

Information in this document, including URL and other Internet Web site references, is subject to change without notice. Unless otherwise noted, the example companies, organizations, products, people and events depicted herein are fictitious and no association with any real company, organization, product, person or event is intended or should be inferred. Complying with all applicable copyright laws is the responsibility of the user. Without limiting the rights under copyright, no part of this document may be reproduced, stored in or introduced into a retrieval<br>system, or transmitted in any f Inc.

Bloombase, Inc. may have patents, patent applications, trademarks, copyrights, or other intellectual property rights covering subject matter in this document. Except as expressly provided in<br>any written license agreement f

This document is the property of Bloombase, Inc. No exploitation or transfer of any information contained herein is permitted in the absence of an agreement with Bloombase, Inc, and neither the document nor any such information may be released without the written consent of Bloombase, Inc.

© 2019 Bloombase, Inc.

Bloombase, Keyparc, Spitfire, StoreSafe are either registered trademarks or trademarks of Bloombase in the United States and/or other countries.

nCipher nShield is trademark of nCipher Security or its affiliated companies.

The names of actual companies and products mentioned herein may be the trademarks of their respective owners.

Document No.: BLBS-TN-Bloombase-StoreSafe-nCipher-nShield-XC-Interoperability-USLET-EN-R0.94

# <span id="page-2-0"></span>**Table of Contents**

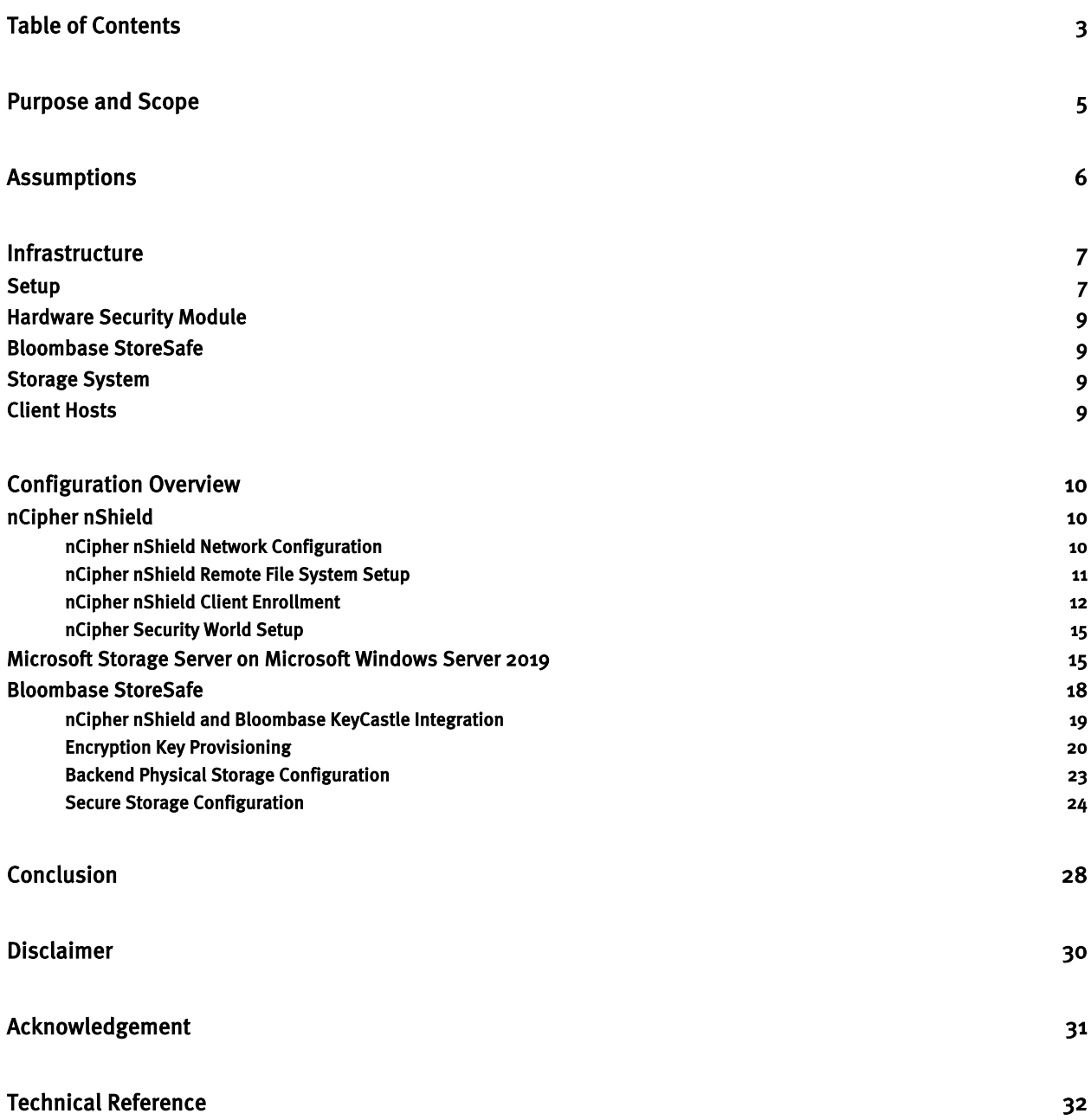

## <span id="page-4-0"></span>**Purpose and Scope**

This document describes the steps necessary to integrate nCipher nShield Connect XC Hardware Security Module (HSM) with Bloombase StoreSafe to secure sensitive enterprise business persistent data managed in storage systems. Specifically, we cover the following topics:

- Install and configure Bloombase StoreSafe
- Integrate Bloombase StoreSafe with nCipher nShield Connect XC
- Interoperability testing on client host systems including Linux, Windows, IBM AIX, HP-UX and Oracle Sun Solaris with Microsoft Storage Server as storage backend

## <span id="page-5-0"></span>**Assumptions**

This document describes interoperability testing of nCipher nShield with Bloombase StoreSafe. Therefore, it is assumed that you are familiar with operation of nCipher nShield, storage systems and major operating systems including Linux, Microsoft Windows, IBM AIX, HP-UX and Oracle Sun Solaris. It is also assumed that you possess basic UNIX administration skills. The examples provided may require modifications before they are run under your version of operating system.

As nCipher nShield is third party hardware option to Bloombase StoreSafe data at-rest encryption security solution, you are recommended to refer to installation and configuration guides of specific model of nCipher nShield for your actual use case. We assume you have basic knowledge of storage networking and information cryptography. For specific technical product information of Bloombase StoreSafe, please refer to our website at [http://www.bloombase.com](http://www.bloombase.com/) or Bloombase SupPortal [http://supportal.bloombase.com.](http://supportal.bloombase.com/)

# <span id="page-6-0"></span>**Infrastructure**

### <span id="page-6-1"></span>**Setup**

The validation testing environment is setup as in below diagram

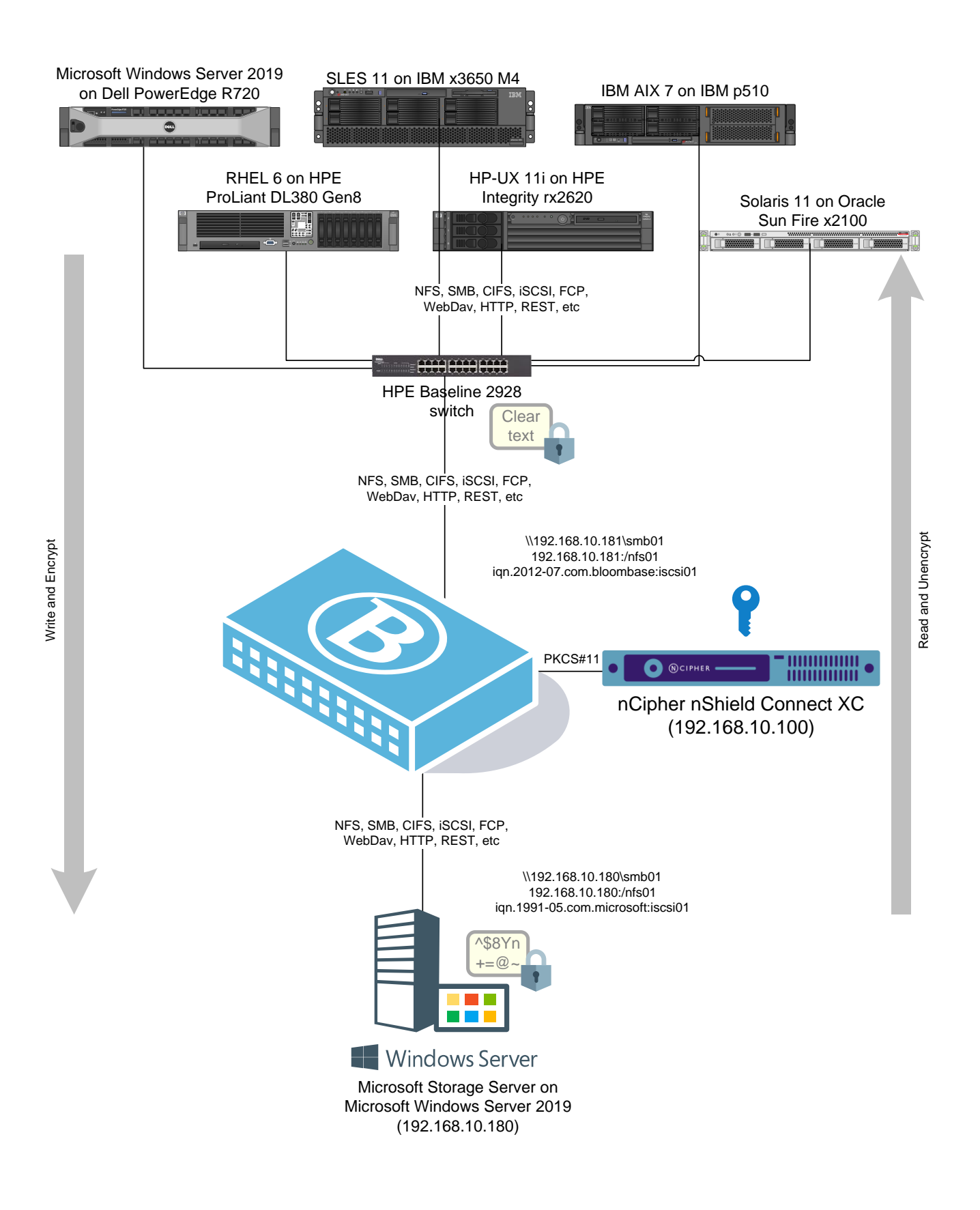

### <span id="page-8-0"></span>**Hardware Security Module**

**PKCS#11 Hardware Security Module** | nCipher nShield Connect XC

### <span id="page-8-1"></span>**Bloombase StoreSafe**

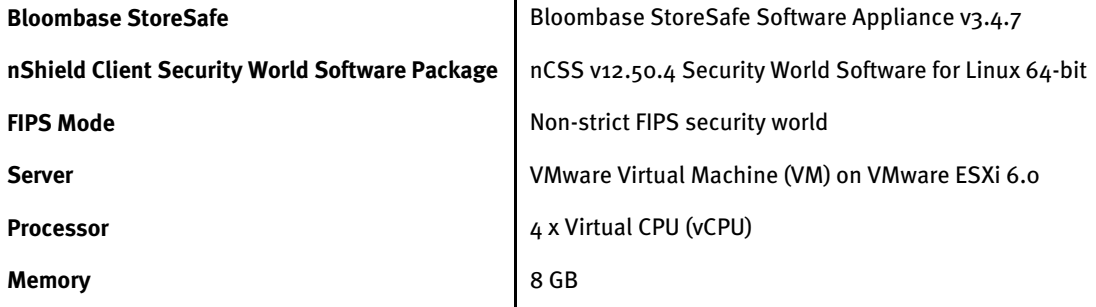

### <span id="page-8-2"></span>**Storage System**

**Storage System** Microsoft Storage Server on Microsoft Windows Server 2019 on VMware ESXi 6.0

### <span id="page-8-3"></span>**Client Hosts**

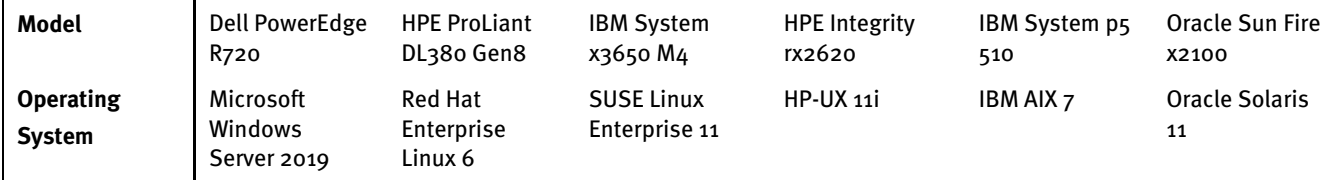

## <span id="page-9-0"></span>**Configuration Overview**

### <span id="page-9-1"></span>**nCipher nShield**

The following operations can be performed by any user in the nFast group. Administrator access is needed for stopping and starting the hardserver. First install the Security World Software for Linux 64-bit.

After installation of the Security World Software is complete, the HSM can be configured.

#### <span id="page-9-2"></span>nCipher nShield Network Configuration

The nCipher nShield Connect is installed with network settings provisioned. In this interoperability test, the nCipher nShield Connect is assigned with IP address 192.168.10.100.

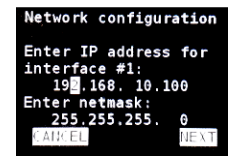

#### <span id="page-10-0"></span>nCipher nShield Remote File System Setup

In this interoperability test effort, Bloombase StoreSafe serves as client of nCipher nShield Connect as well as the Remote File System (RFS) of nCipher Security World.

nCipher nShield Support Software (nCSS) for Linux is installed at Bloombase OS by switching on maintenance mode and signing in to the command line interface (CLI) console.

#### [root@ss\_nshield ~]# cd /opt/nfast/bin/

Configuration data (ESN and kneti hash) for RFS setup is acquired from nCipher nShield Connect.

[root@ss\_nshield\_bin]# ./anonkneti 192.168.10.100

Bloombase StoreSafe is provisioned as the Remote File System (RFS) for nCipher Security World.

[root@ss\_nshield bin]# ./rfs-setup 192.168.10.100 4F14-106E-6B49 188c50ee38c0f0453c1653955f78385d698c9e28

Remote File System (RFS) is configured and set to Bloombase StoreSafe instance.

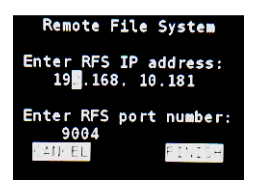

Optionally, you may want to permit module config files on the RFS to be modified and then loaded to the module by turning on the auto push option (from menu 1-1-6-2):

a. Select On.

- b. Enter the IP address of the RFS.
- c. Select Continue.

Then configure log file storage (from menu 1-1-7) by selecting one of the following options:

- Append: stores the files on the module and RFS OR
- Log: stores the files on the module only.

Finally, set the time and date on the module as UTC (from menu 1-1-8) and then reboot the module.

Once the nShield HSM comes up, to verify if basic configuration is all set, execute "enquiry" command at Bloombase command line interface (CLI) console in maintenance mode.

> [root@storesafe ~]# enquiry Server: enquiry reply flags none enquiry reply level Six

```
serial number 3C09-02E0-D947
 mode operational
 version 12.50.4
 speed index 15843
rec. queue 368..566<br>level one flags Hardware
 level one flags Hardware HasTokens<br>version string 12.50.4-576-f8d14d
                        version string 12.50.4-576-f8d14d5f46d3e97e711f1e370a75cc0ed7c4686e 
nshield/nshield-project@6c1925ba, 3.4pla1 Built on Oct 10 2017 16:37:58, 
Bootloader: 1.1.28, Security Processor: 2.1.18 , 12.40.2+ main 
49f3fce0f950d27535ab8a49c0215f643fe66451 nshield/connect-project<br>checked in 000000005bb22c9f Mon Oct 1 07:18:07 2018
                        000000005bb22c9f Mon Oct 1 07:18:07 2018<br>none
 level two flags none<br>max. write size 8192
 max. write size
 level three flags KeyStorage
level four flags OrderlyClearUnit HasRTC HasNVRAM HasNSOPermsCmd 
ServerHasPollCmds FastPollSlotList HasSEE HasKLF HasShareACL HasFeatureEnable 
HasFileOp HasLongJobs ServerHasLongJobs AESModuleKeys NTokenCmds 
JobFragmentation LongJobsPreferred Type2Smartcard ServerHasCreateClient 
HasInitialiseUnitEx Type3Smartcard HasKLF2
module type code 0<br>product name 1 nFast server
product name
 device name
 EnquirySix version 4
 impath kx groups
 feature ctrl flags none
features enabled none
version serial 0
remote server port 9004
Module #1:
enquiry reply flags UnprivOnly
 enquiry reply level Six<br>serial number 3C09-02E0-D947
 serial number<br>mode
 mode operational<br>version 3.4.1
                       version 3.4.1
 speed index 15843<br>rec. queue 43..150
rec. queue<br>level one flags
 level one flags Hardware HasTokens
version string 3.4pla1 Built on Oct 10 2017 16:37:58, Bootloader: 
1.1.28, Security Processor: 2.1.18 , 12.40.2+ main 
49f3fce0f950d27535ab8a49c0215f643fe66451 nshield/connect-project
 checked in 0000000059dd2fa6 Tue Oct 10 13:37:58 2017
 level two flags none<br>max. write size 8192
max. write size
level three flags KeyStorage<br>level four flags 0rderlyClea
                         OrderlyClearUnit HasRTC HasNVRAM HasNSOPermsCmd
ServerHasPollCmds FastPollSlotList HasSEE HasKLF HasShareACL HasFeatureEnable 
HasFileOp HasLongJobs ServerHasLongJobs AESModuleKeys NTokenCmds 
JobFragmentation LongJobsPreferred Type2Smartcard ServerHasCreateClient 
HasInitialiseUnitEx Type3Smartcard HasKLF2
module type code<br>product name
                         product name nC3025E/nC4035E/nC4335N
 device name Rt14
 EnquirySix version 6<br>impath kx groups DH
                         DHPrime1024 DHPrime3072<br>LongTerm
feature ctrl flags<br>features enabled
                         RemoteShare StandardKM EllipticCurve ECCMQV
AcceleratedECC HSMHighSpeed
 version serial 36
 connection status OK<br>connection info esm
                         esn = 3C09-02E0-D947; addr = INET/213.121.187.217/9004;
ku hash = 077f d6a92e27b10b453a9daf7343eb3161e0b360, mech = Any<br>image version 12.40.2+image version
 max exported modules 100
 rec. LongJobs queue 42
SEE machine type PowerPCELF
 supported KML types DSAp1024s160 DSAp3072s256
 using impath kx grp DHPrime3072
hardware status OK
```
#### <span id="page-11-0"></span>nCipher nShield Client Enrollment

Once RFS configuration is done, the nCipher nShield Connect needs to allow access from Bloombase StoreSafe instance with IP address 192.168.10.181. This is done using the Connect front panel option for New Client (menu 1-1-4-1)

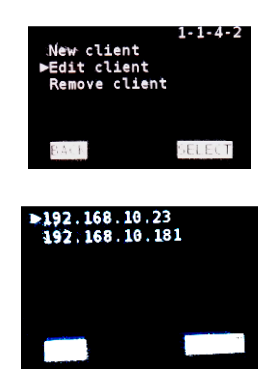

Once RFS configuration is done, Bloombase software appliance then needs to be registered as the HSM client by nCSS enroll utility.

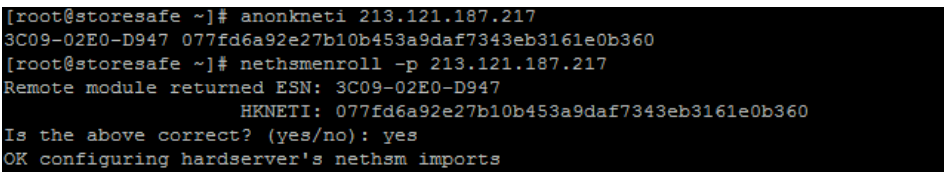

nCipher RFS synchronization of clients is configured at Bloombase StoreSafe instance. Run this command on the RFS for every client IP address.

#### [28.10.181] [2001688\_inshield bin]# ./rfs-setup --gang-client --wirte-noauth 192.168.10.181]

nCipher client synchronization of RFS is configured at Bloombase StoreSafe instance. Run this command on each client to connect to RFS.

[root@ss\_nshield bin]# ./rfs-sync --setup --no-authenticate 192.168.10.181

If you have multiple HSMs to be used in high-availability mode, create the cknfastrc file in the \$NFAST\_HOME (typically /opt/nfast/) directory, with the entry:

CKNFAST\_LOADSHARING=1

Please note that if using OCS protection, only 1-of-N persistent cardset is supported. You must have an operator card inserted into every slot from the same 1-of-N card set, at the time of application startup. This setup was tested with this 1-of-N configuration. However, if you want to use K-of-N OCS cardset, you may be able to use nCipher provided 'preload' utility for loading keys on a particular slot. Please refer to nCipher Connect User guide for details.

Run command

/opt/nfast/bin/ckcheckinst

as the sanity check for if everything is working on the HSM and PKCS#11 layer.

[root@storesafe ~]# /opt/nfast/bin/ckcheckinst PKCS#11 library interface version 2.01

 flags 0 manufacturerID "nCipher Corp. Ltd libraryDescription "nCipher PKCS#11 12.50.4+ " implementation version 12.50 Loadsharing and Failover enabled Slot Status Label ==== ====== ===== "loadshared accelerator "<br>"nshield" " 1 Soft token No removable tokens present. Please insert an operator card into at least one available slot and enter 'R' retry. If you have not created an operator card or there are no physical slots, enter a fixed token slot number, or 'E' to exit this program and create a card set before continuing. Enter a fixed token slot number, 'R'etry or 'E'xit: 1 Using slot number 1. Please enter the passphrase for this token (No echo set). Passphrase: Test Pass/Failed ---- ----------- 1 Generate RSA key pair Pass 2 Generate DSA key pair Pass 3 Encryption/Decryption Pass 4 Signing/Verification Pass Deleting test keys ok PKCS#11 library test successful.

In this interoperability test, Slot 1 has been used for key protection with the HSM as shown in the following entries in Bloombase **StoreSafe** 

pkcs11-nfast.properties

configuration file:

name=nfast library=/opt/nfast/toolkits/pkcs11/libcknfast.so attributes=compatibility slotListIndex=1

The HSM key protection will typically be an Operator Card Set (OCS) (as shown in the output above), but can alternatively be a softcard.

HSM PKCS#11 integration uses standard SunPKCS11 provider. This makes selection of slot customer configurable. This can optionally be reconfigured, by modifying

slotListIndex

entry in Bloombase StoreSafe

pkcs11-nfast.properties

property file.

Please refer to "nShield Connect User Guide" for detailed setup and configurations.

#### <span id="page-14-0"></span>nCipher Security World Setup

nCipher Security World is then initialized and set up.

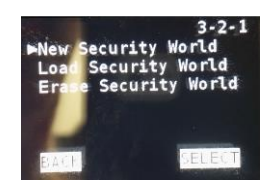

Please refer to "nShield Connect User Guide" for detailed setup and available configuration options.

Note: the previous operations can be performed by any user in the nFast group; however, administrator access is needed for stopping and starting the hardserver.

### <span id="page-14-1"></span>**Microsoft Storage Server on Microsoft Windows Server 2019**

Dell EMC VNX virtual appliance is used in this interoperability test which is able to provide storage services over network storage protocols including NFS, SMB, CIFS, iSCSI, etc.

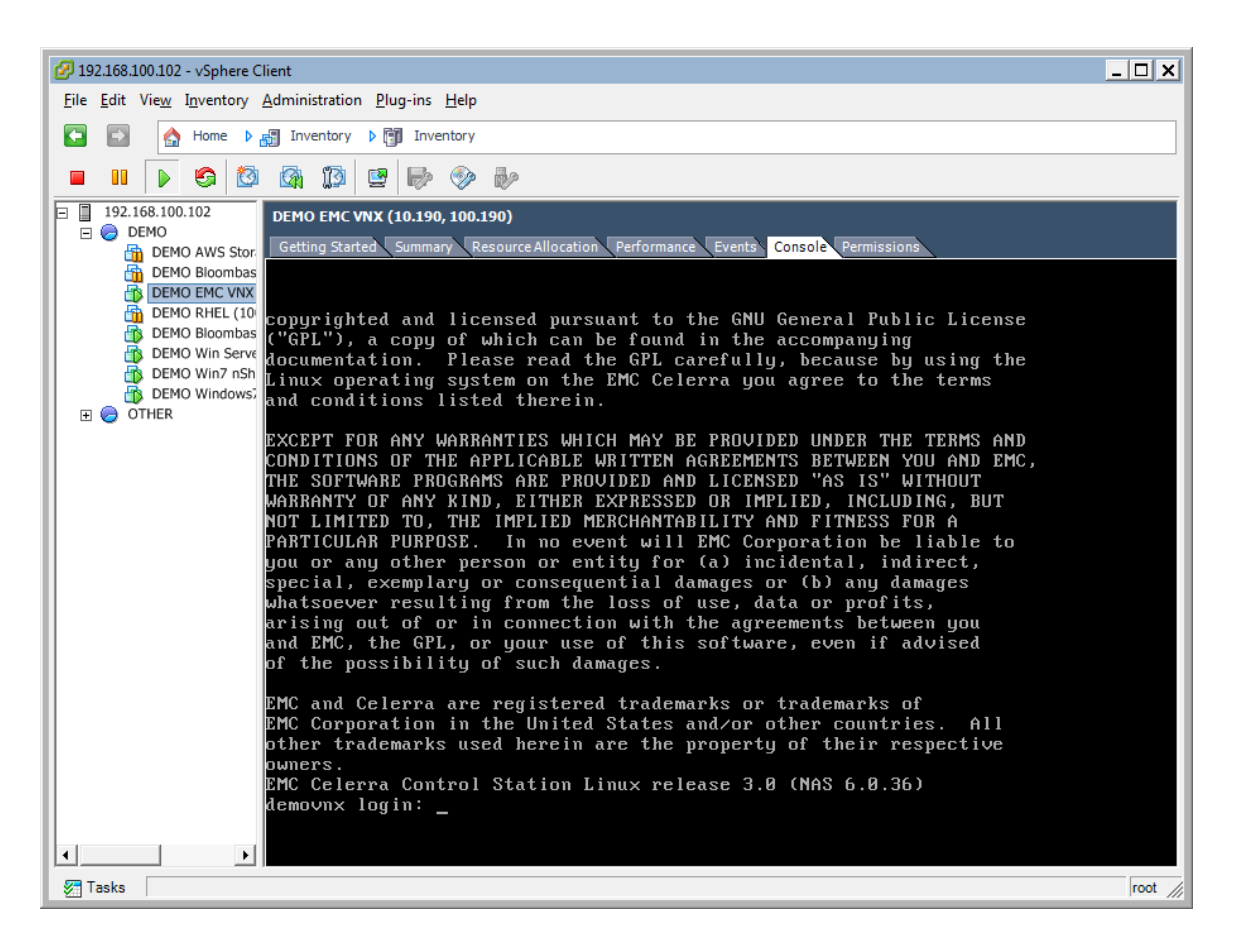

Dell EMC VNX is a unified storage system supporting multiple network storage protocols including NFS, SMB, CIFS, HTTP, FCP, FCoE, iSCSI, etc.

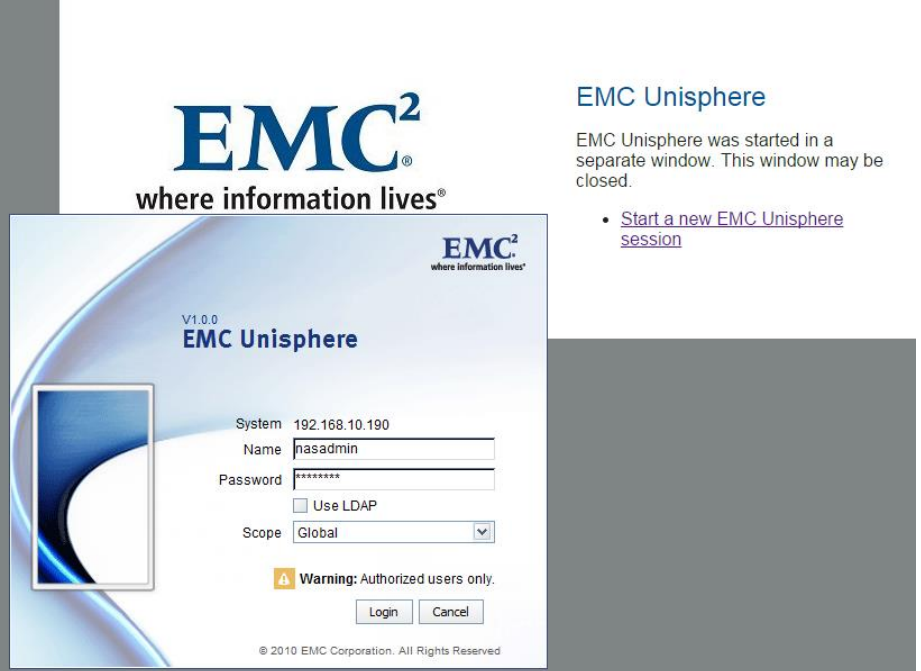

iSCSI, SMB/CIFS and NFS storage services are provisioned on Microsoft Windows Storage Server to be used in this testing.

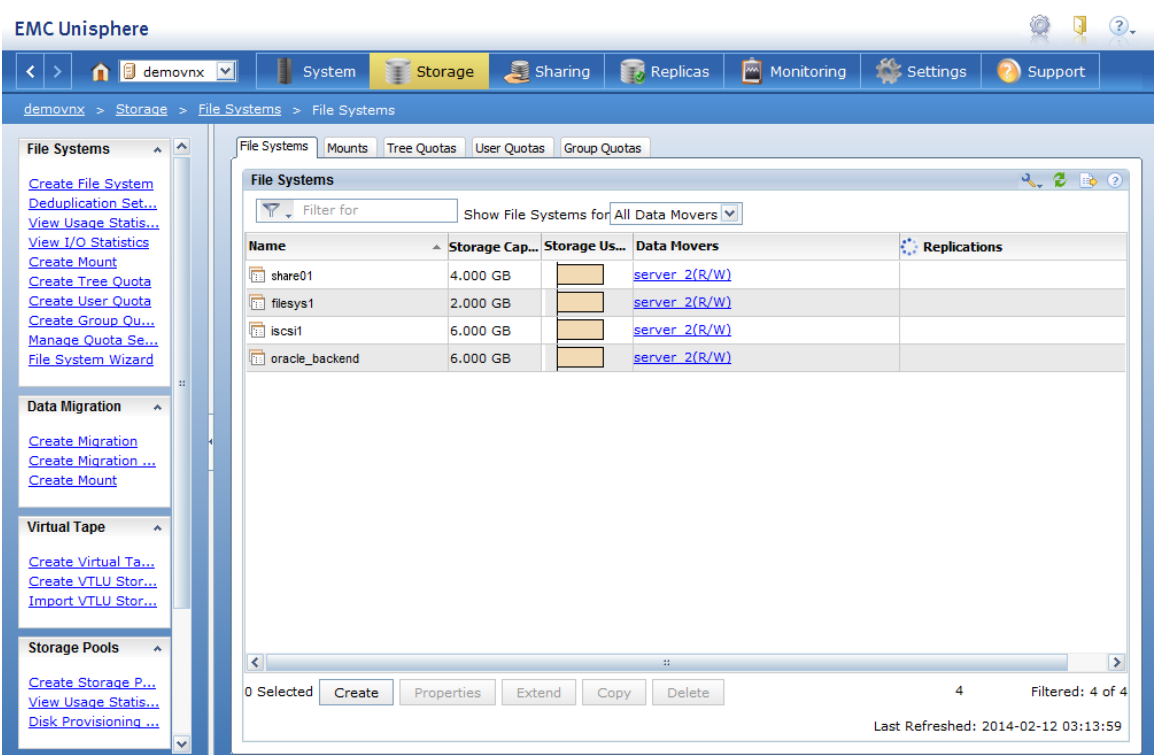

### <span id="page-17-0"></span>**Bloombase StoreSafe**

Bloombase StoreSafe delivers unified data at-rest encryption security of files, block devices, objects, sequential storages, etc. In this interoperability test, file-based encryption security service is validated against Bloombase StoreSafe with keys managed at nCipher nShield Connect XC HSM.

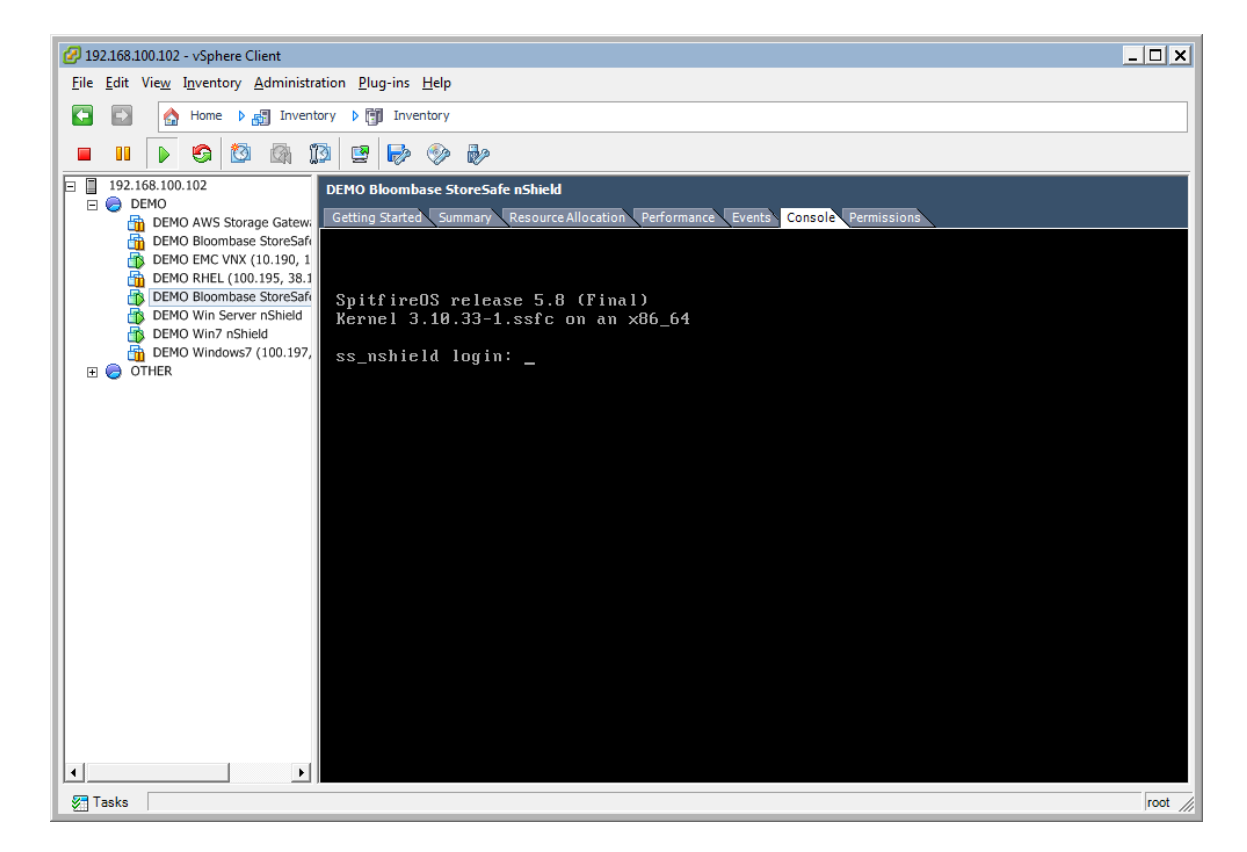

Bloombase StoreSafe software appliance is deployed as a virtual appliance (VA) on VMware ESXi.

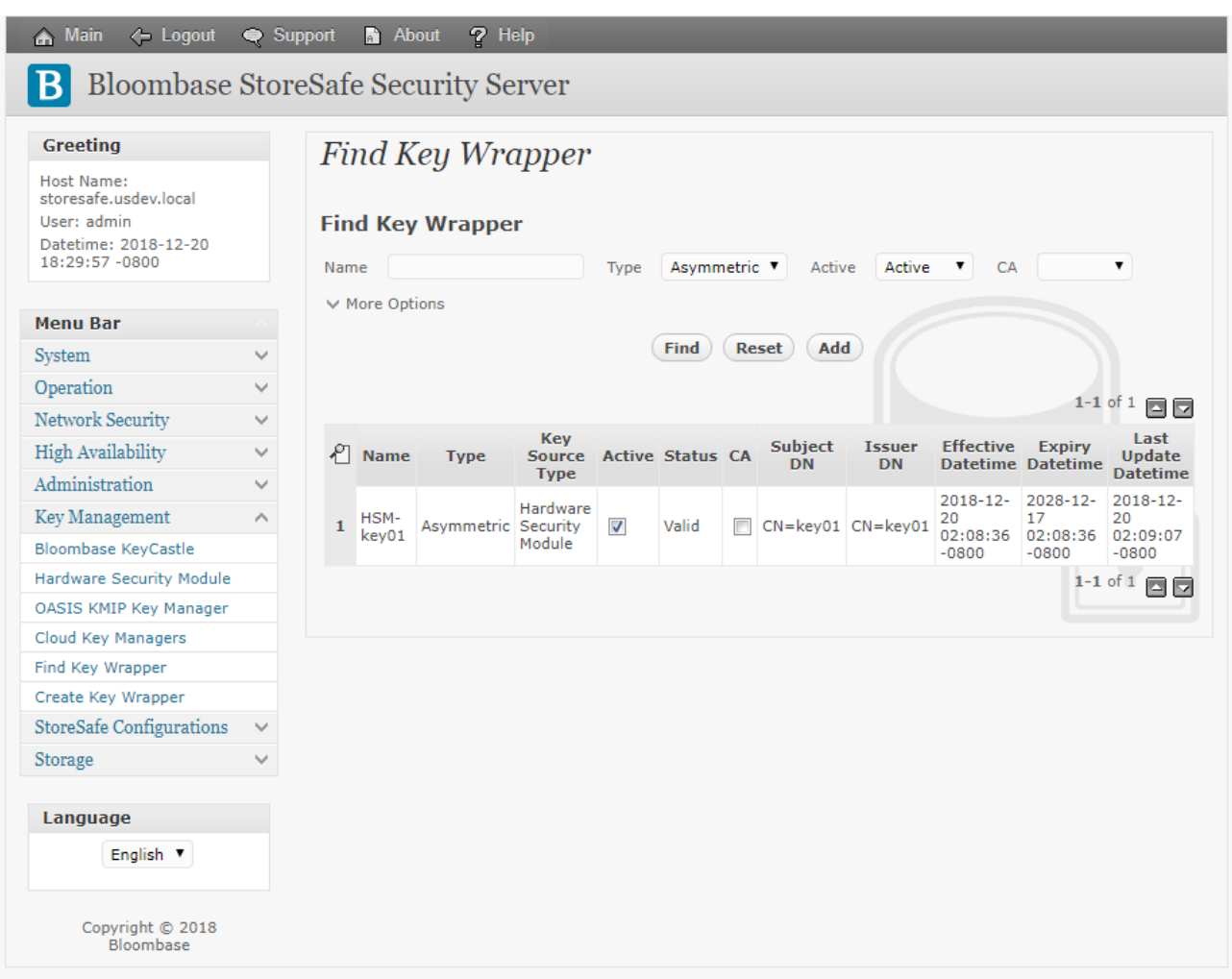

#### <span id="page-18-0"></span>nCipher nShield and Bloombase KeyCastle Integration

To enable the built-in Bloombase KeyCastle to utilize keys in the network attached nCipher nShield Connect XC HSM. The hardware security module configuration at Bloombase web management console has to be set up.

Bloombase supports nCipher nShield out of the box. When a nCipher nShield is configured at Bloombase web management console, select Module as 'nfast' which allows embedded Bloombase KeyCastle module to utilize nCipher nFast driver to access nCipher nShield Connect HSM over standard PKCS#11 protocol.

In this scenario, the nCipher nShield Connect XC HSM is assigned a token label namely 'nShield'. Again, the use of slot is customer configurable. This can optionally be reconfigured, by modifying

slotListIndex

entry in Bloombase StoreSafe

pkcs11-nfast.properties

property file.

When prompted for pins, plug in nShield OCS card at nShield Connect XC HSM and enter nShield OCS card pin.

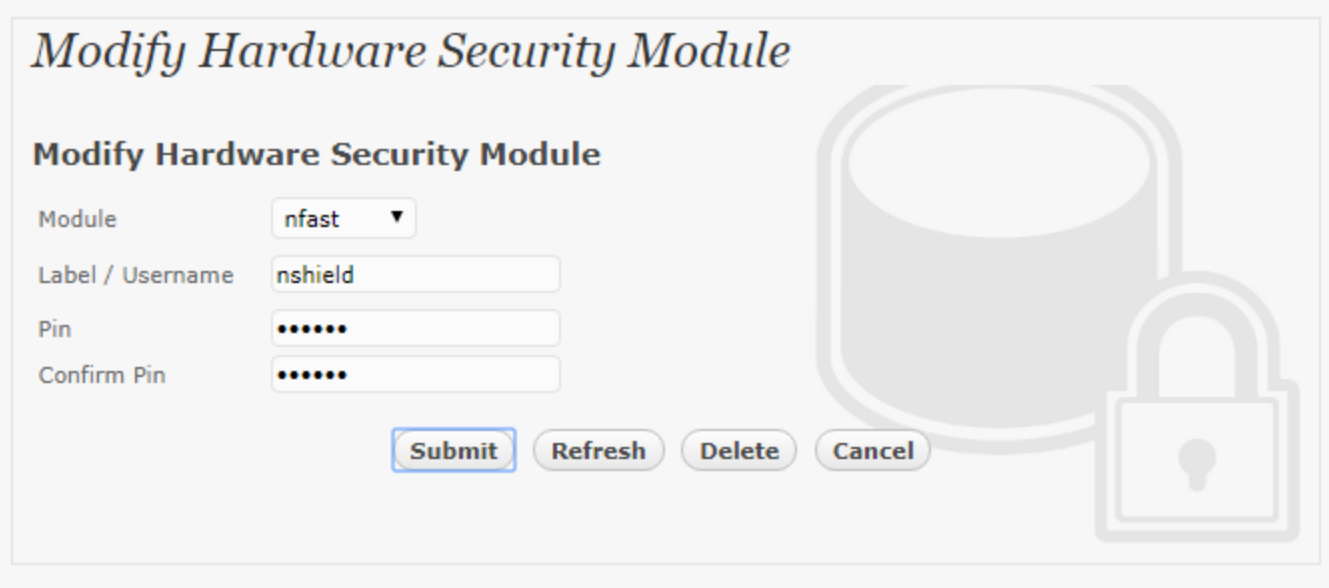

When nCipher nShield HSM resource is properly provisioned at Bloombase StoreSafe, the status would show up as 'Active'.

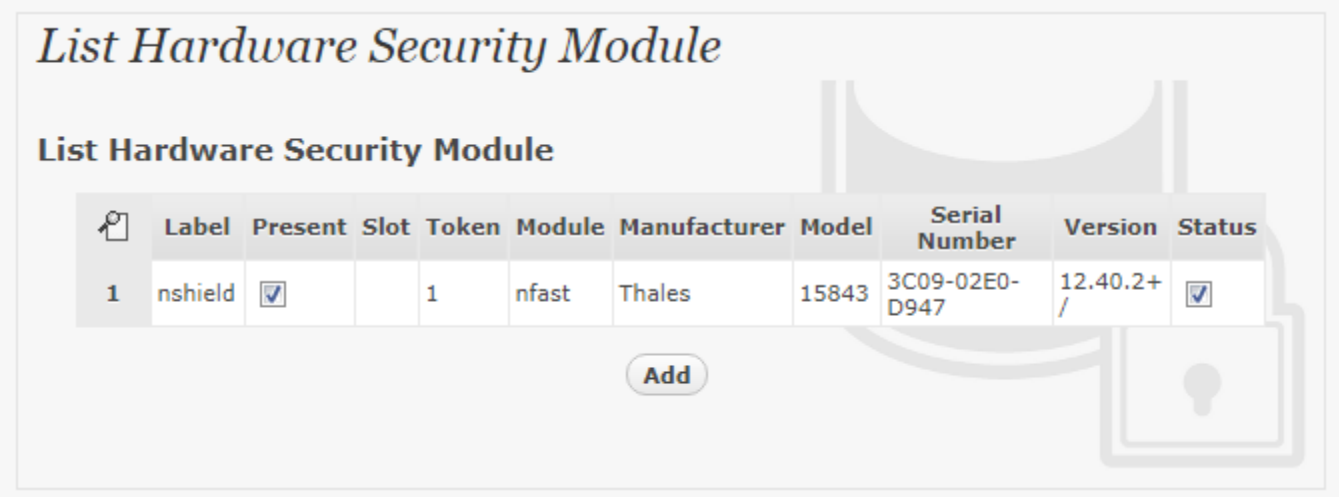

#### <span id="page-19-0"></span>Encryption Key Provisioning

Generate encryption key with name 'key01' in bundled Bloombase KeyCastle key life-cycle management tool

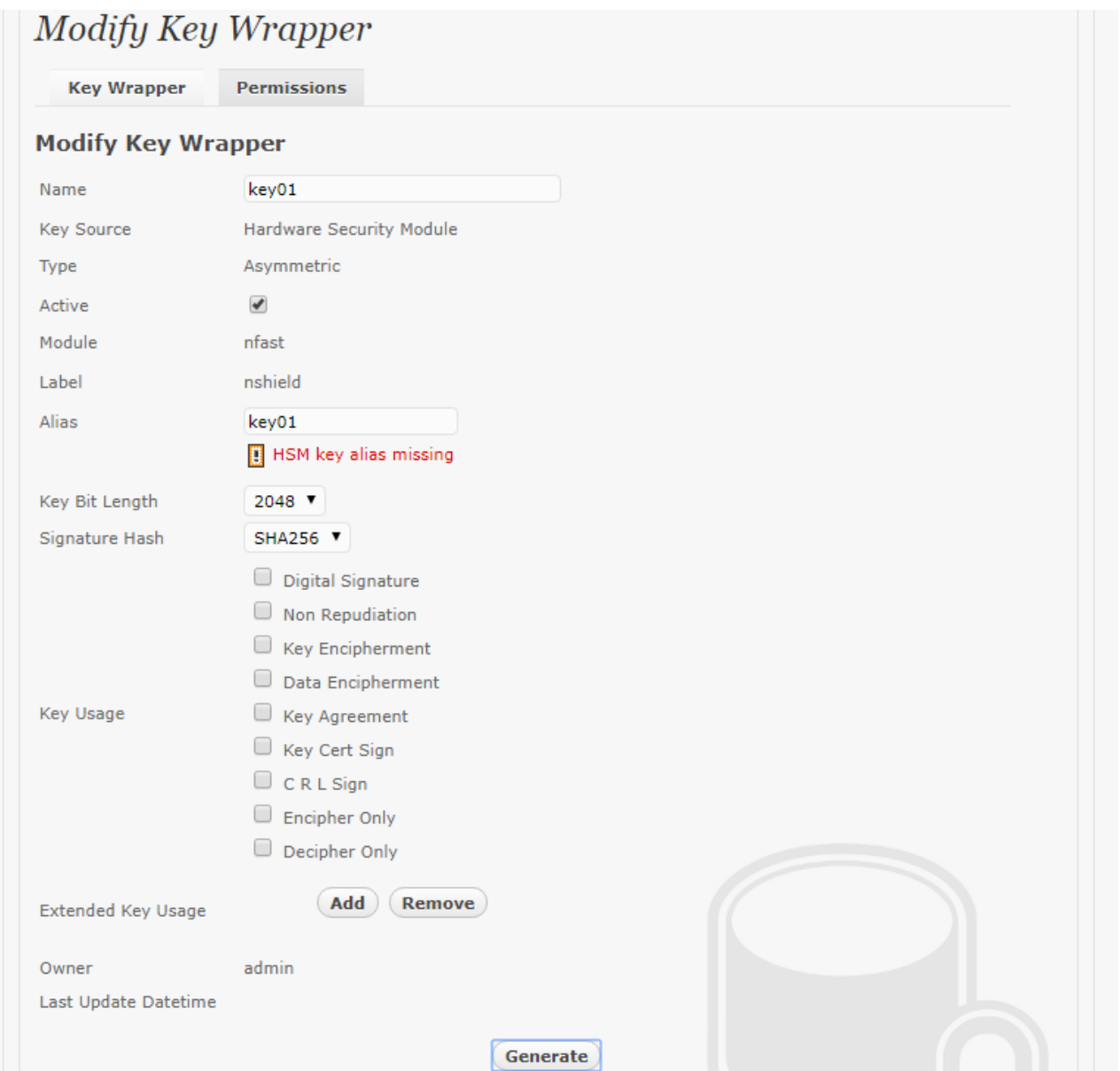

To generate key in attached nCipher nShield Connect XC HSM, select Key Source Type as "Hardware Security Module", Module as "nfast" and the assigned HSM token label, in this case "nShield". Ensure you import a key from the HSM before you submit the key wrapper.

When prompted for pin, plug in nShield OCS card at nShield Connect XC HSM and enter nShield OCS card pin.

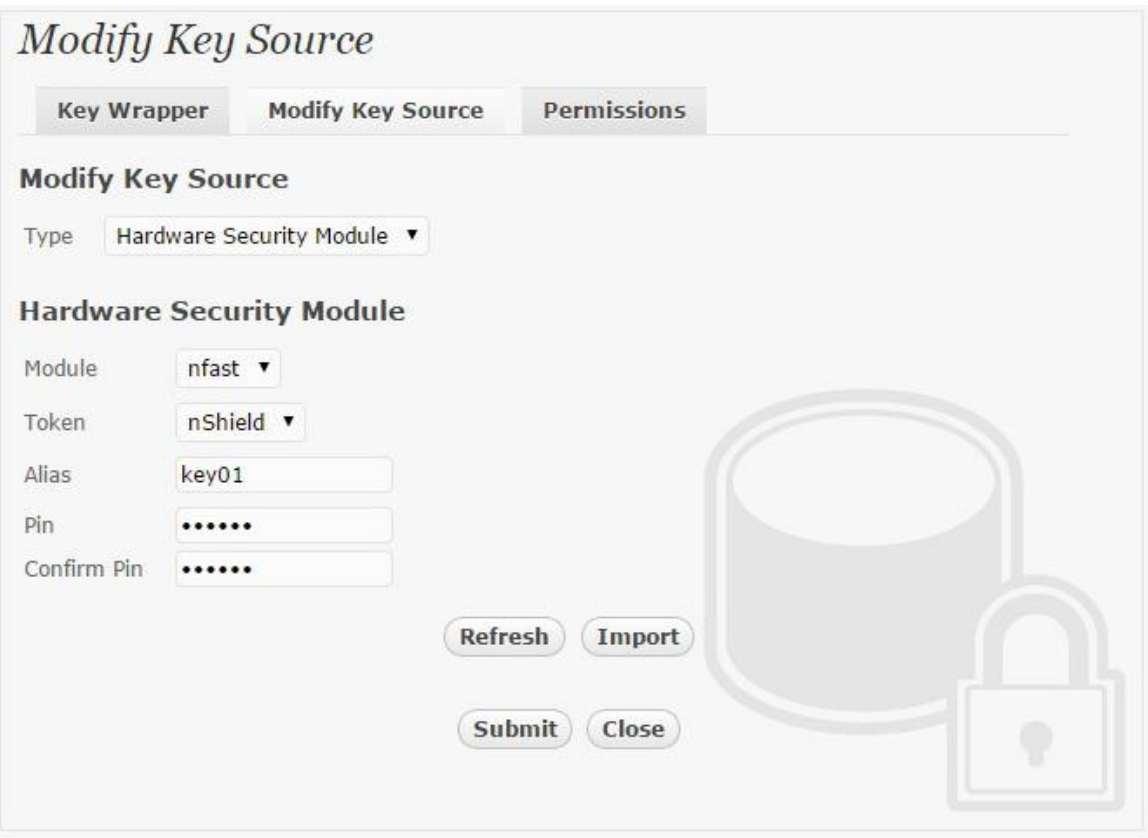

Or if key already exists, simply choose from the pull down box.

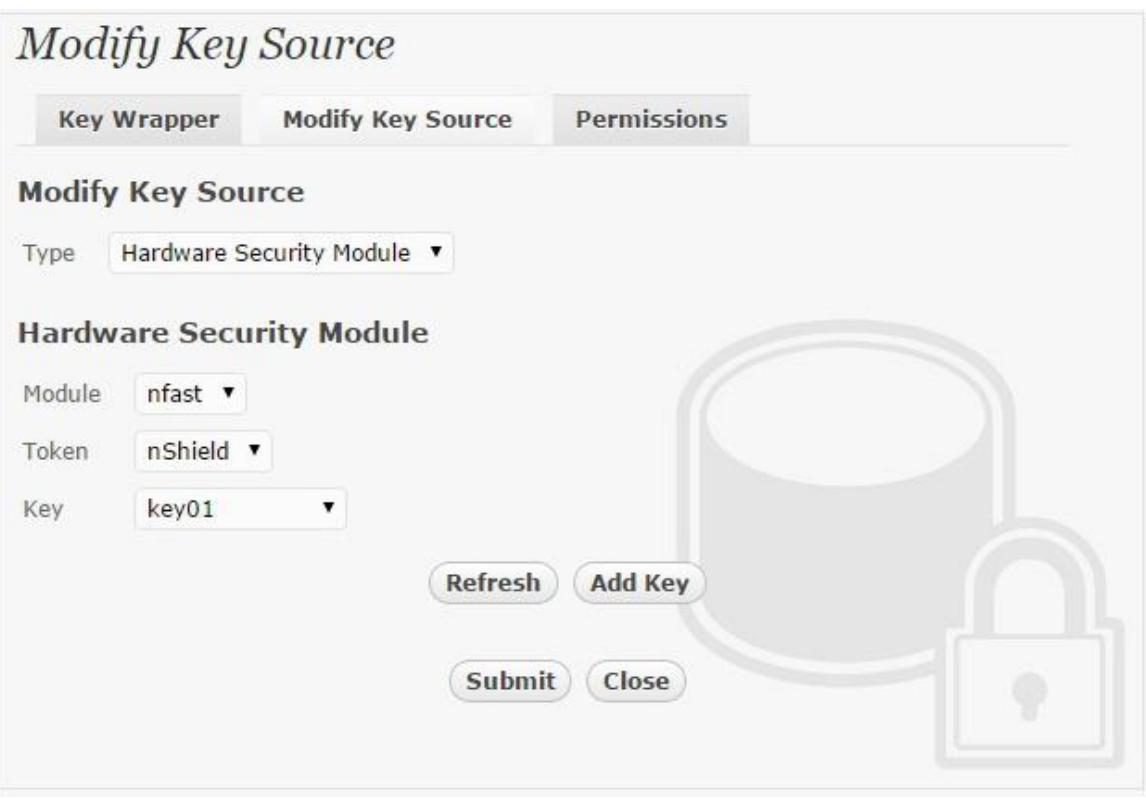

#### <span id="page-22-0"></span>Backend Physical Storage Configuration

Physical storage namely 'shareo1' is configured to be secured by Bloombase StoreSafe using encryption.

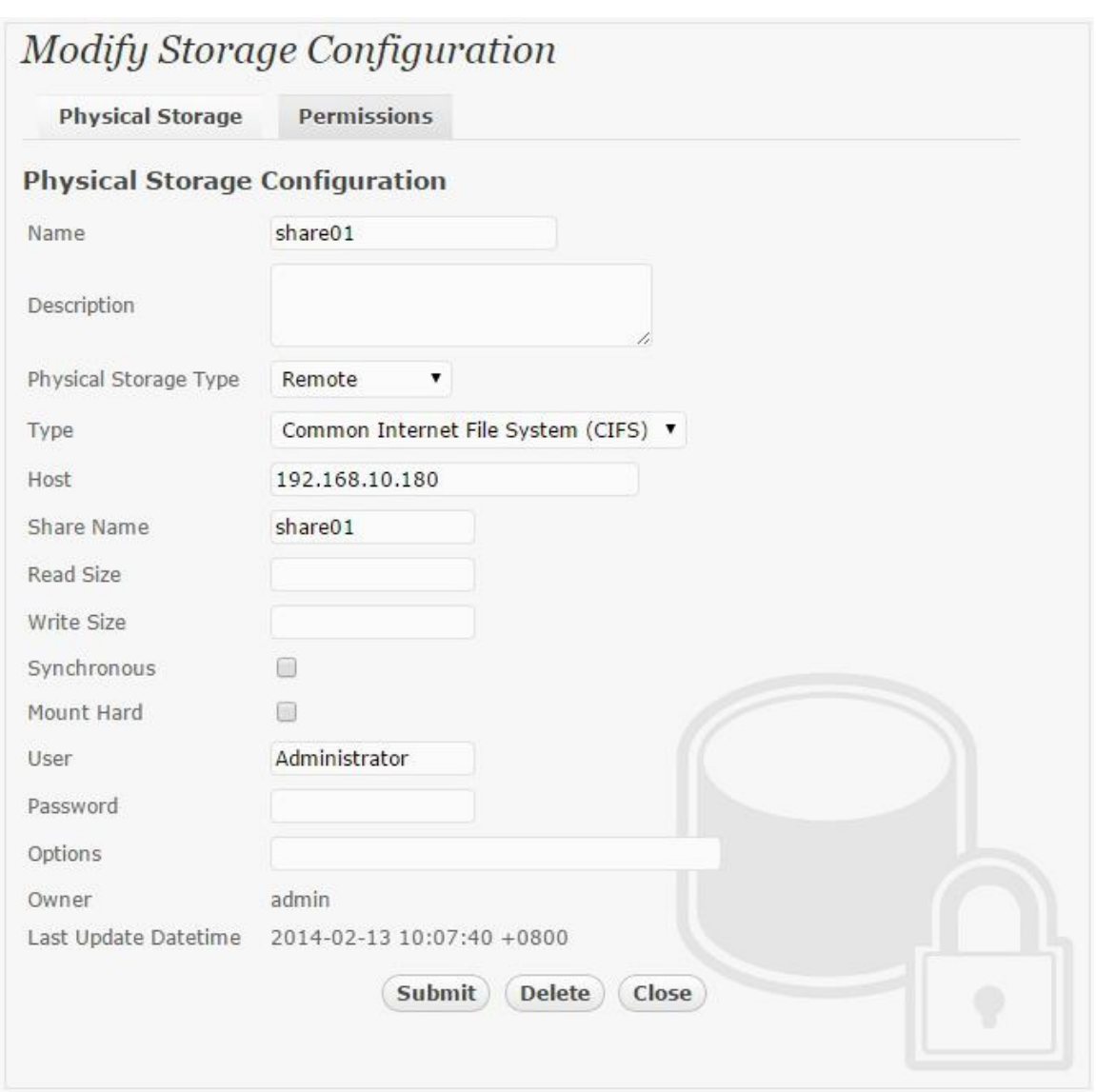

#### <span id="page-23-0"></span>Secure Storage Configuration

Virtual storage namely 'share01' of type 'File' is created to virtualize physical storage 'share01' for application transparent encryption protection over network file protocols including CIFS and NFS.

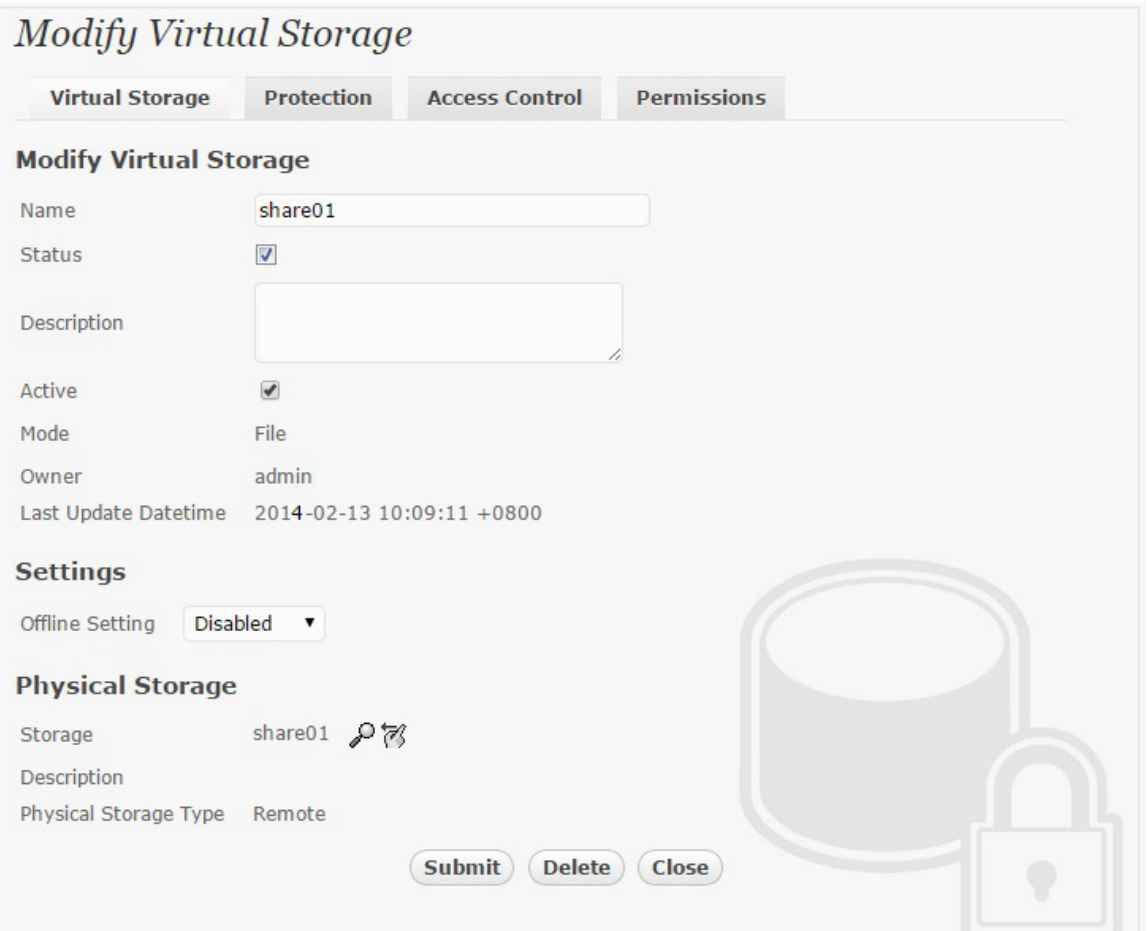

Protection type is specified as 'Privacy' and secure the Microsoft Storage Server storage backend using AES 256-bit encryption and encryption key 'key01' managed at nCipher nShield Connect XC.

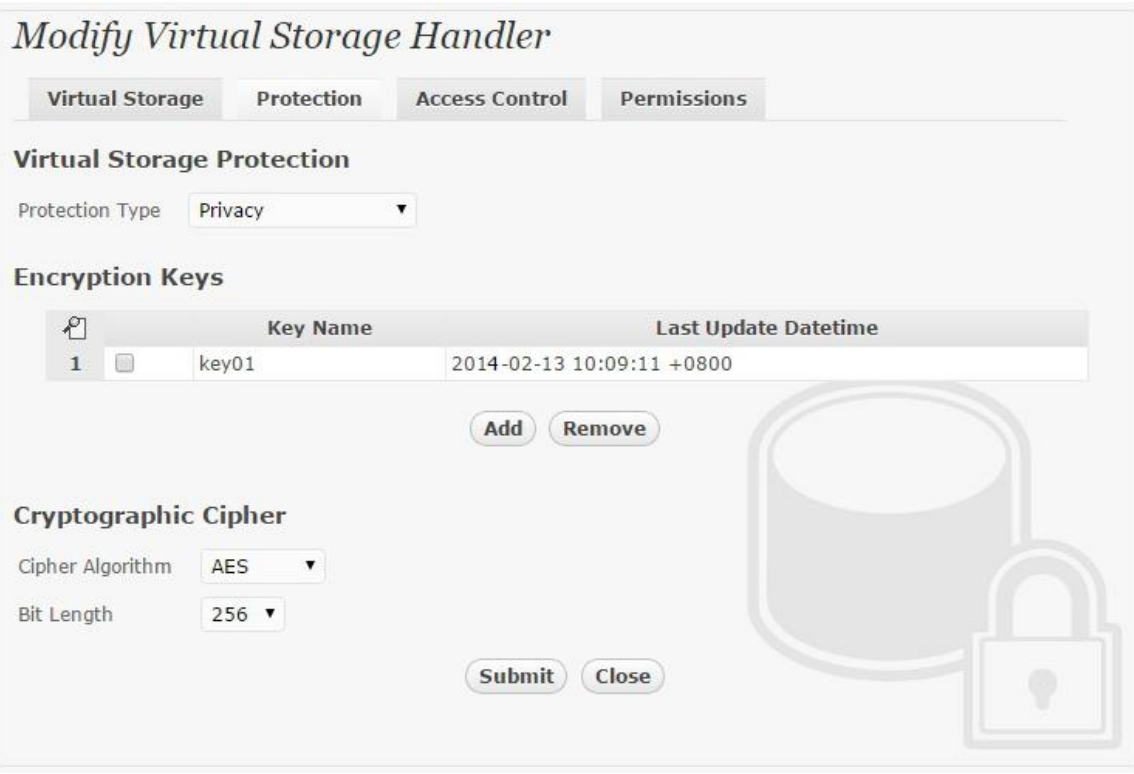

SMB/CIFS storage protocol relies mainly on user-password authentication for access control. In this test, the Bloombase StoreSafe secure storage resource 'shareo1' is provisioned for user 'usero1' with Microsoft Active Directory integration for userpassword authentication and single sign-on.

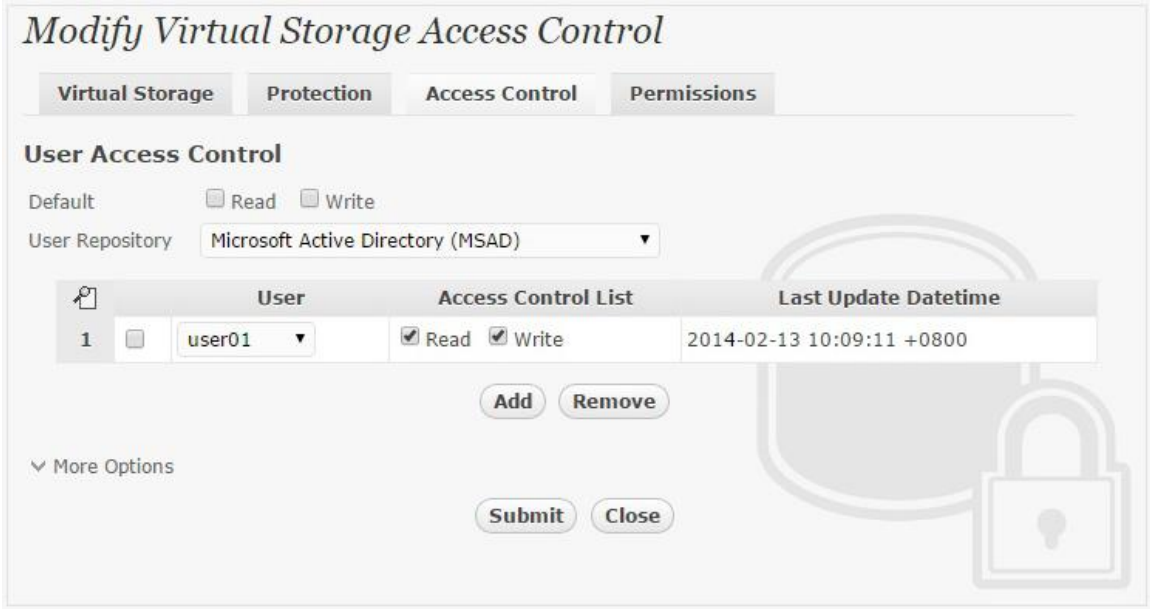

# <span id="page-27-0"></span>**Conclusion**

Hardware security module

● nCipher nShield Connect XC

passed all Bloombase interopLab's interoperability tests with Bloombase StoreSafe

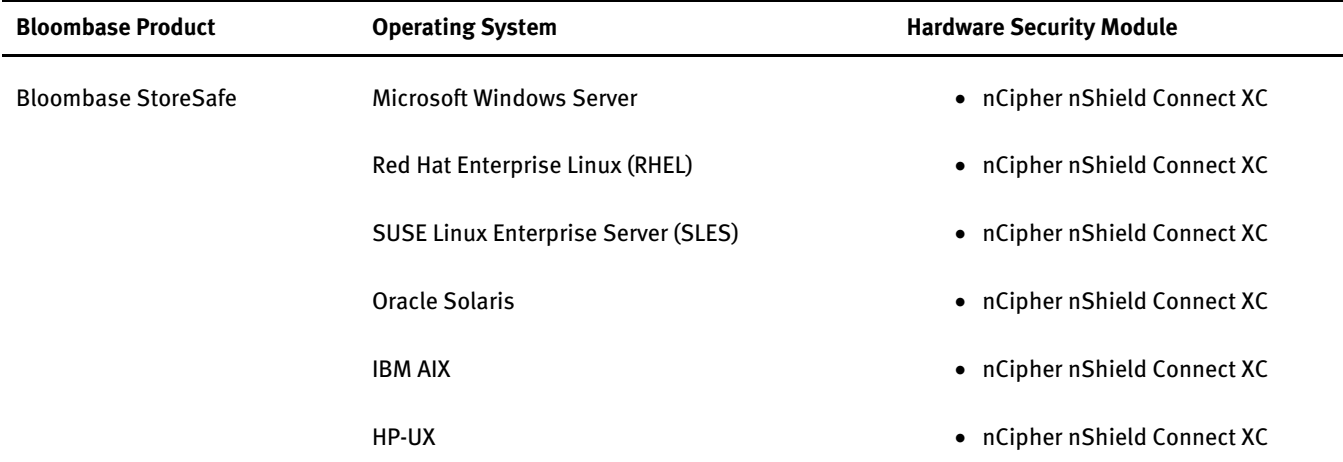

# <span id="page-29-0"></span>**Disclaimer**

The tests described in this paper were conducted in the Bloombase InteropLab. Bloombase has not tested this configuration with all the combinations of hardware and software options available. There may be significant differences in your configuration that will change the procedures necessary to accomplish the objectives outlined in this paper. If you find that any of these procedures do not work in your environment, please contact us immediately.

# <span id="page-30-0"></span>**Acknowledgement**

Bloombase InteropLab would like to thank nCipher for supporting this interoperability testing.

## <span id="page-31-0"></span>**Technical Reference**

- 1. Bloombase StoreSafe Technical Specifications[, http://www.bloombase.com/content/8936QA88](http://www.bloombase.com/content/8936QA88)
- 2. Bloombase StoreSafe Hardware Compatibility Matrix[, http://www.bloombase.com/content/e8Gzz281](http://www.bloombase.com/content/e8Gzz281)
- 3. nCipher nShield General Purpose HSMs[, https://www.ncipher.com/products/general-purpose-hsms](https://www.ncipher.com/products/general-purpose-hsms)
- 4. nCipher nShield Connect HSMs[, https://www.ncipher.com/products/general-purpose-hsms/nshield-connect](https://www.ncipher.com/products/general-purpose-hsms/nshield-connect)
- 5. OASIS PKCS#11,<https://www.oasis-open.org/committees/pkcs11/>
- 6. Bloombase as nCipher Security Partner[, https://www.ncipher.com/partners/bloombase](https://www.ncipher.com/partners/bloombase)